Для того, щоб додавати свою інформацію на портал Інвестиціі.орг необхідно зареєструватися на сайті.

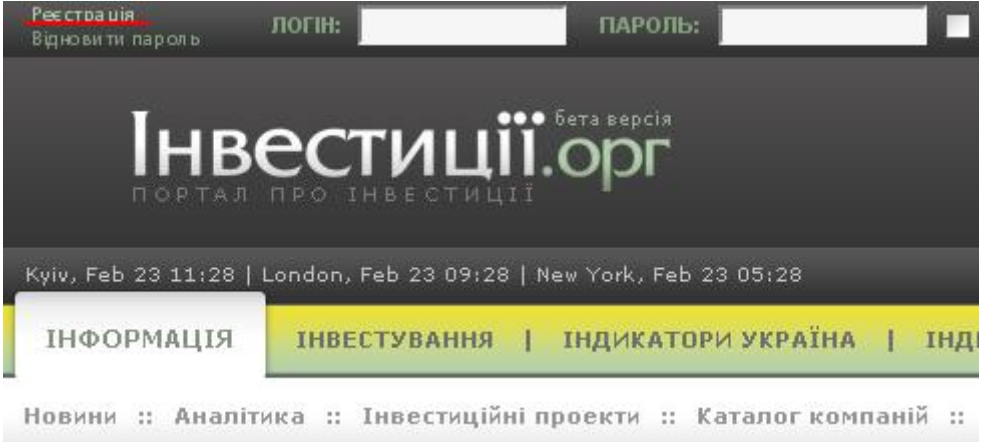

Після реєстрації Ви можете додавати власні інформаційні матеріали: аналітику, прес-релізи тощо.

Після реєстрації для подальшої роботи необхідно авторизуватися. Уведіть свій логін, пароль та натисніть кнопку «Увійти».

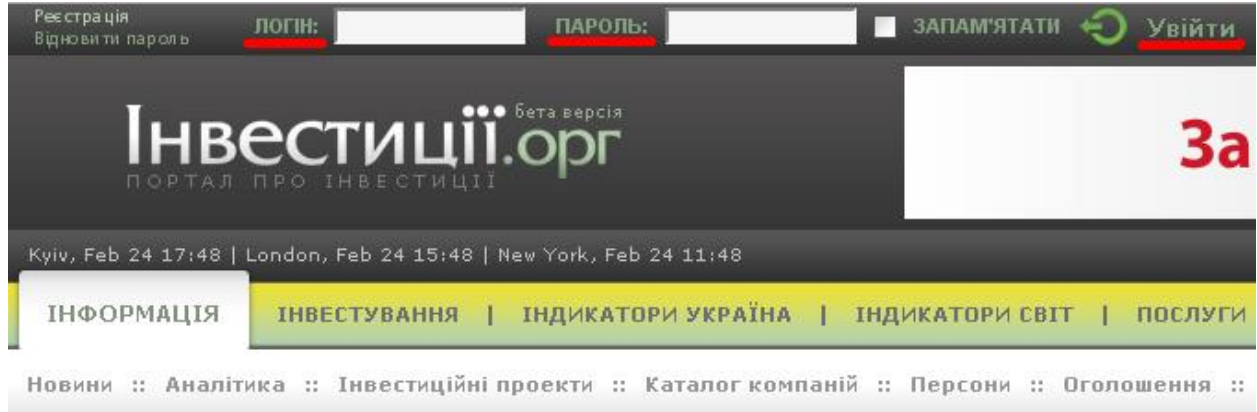

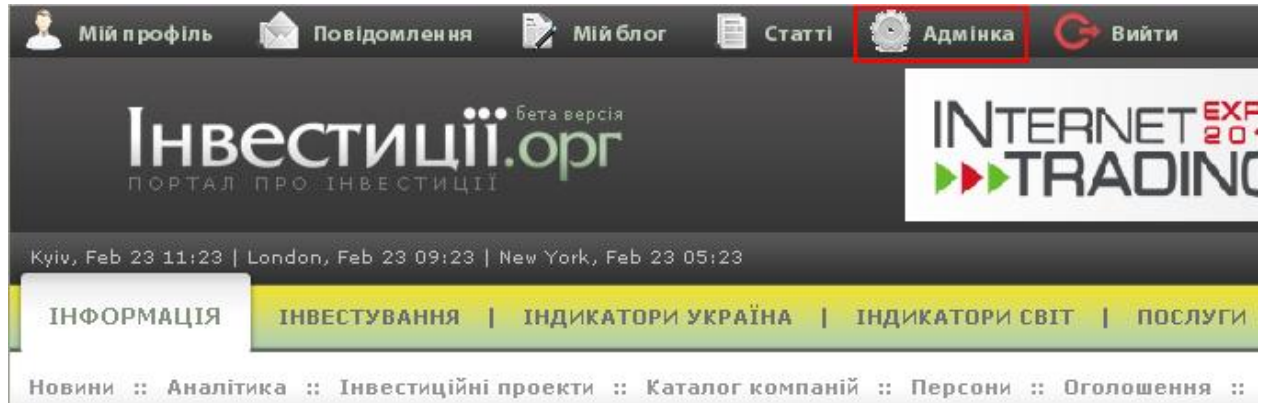

Після того, як Ви авторизувалися на сайті натисніть на кнопку «Адмінка».

Після цього Ви потрапляєте у адміністративну панель за допомогою якої можна здійснювати операції з текстом.

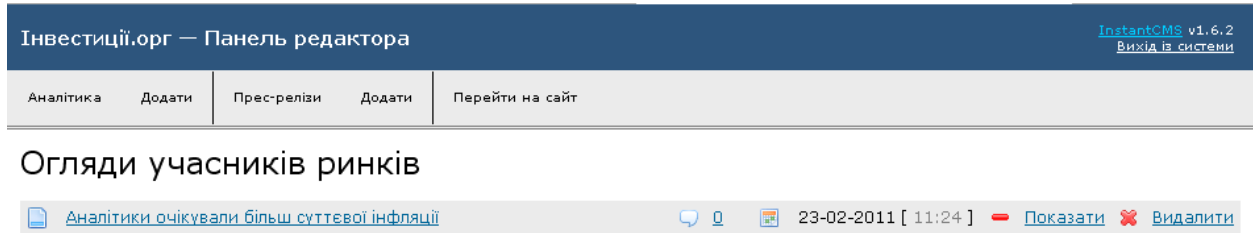

Для того, щоб переглянути усю додану Вами аналітику необхідно натиснути на кнопку «Аналітика»:

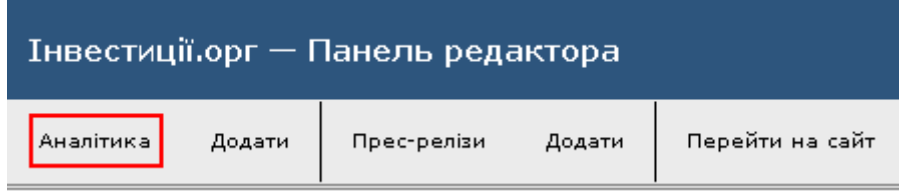

Для того, щоб додати аналітику необхідно натиснути на кнопку «Додати»:

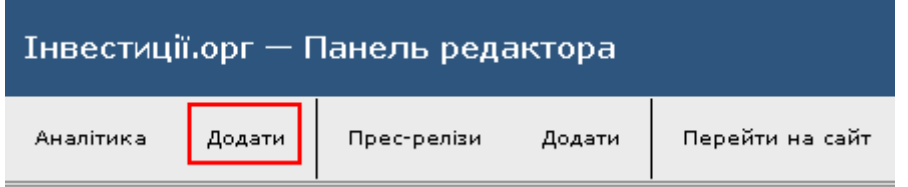

При натисканні кнопки «Додати» Ви потрапляєте у «Панель редактора» де необхідно заповнити усі вказані поля:

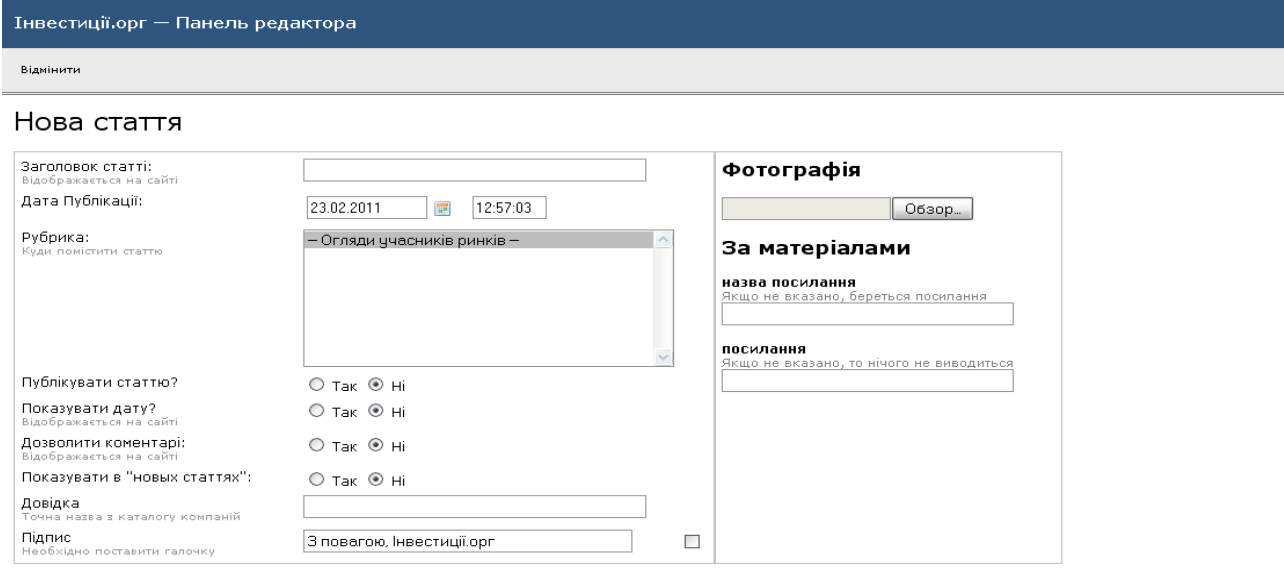

Розмір фотографії має бути 179х199 пікселів.

Для того, щоб переглянути усі додані Вами прес-релізи необхідно натиснути на кнопку «Пресрелізи»:

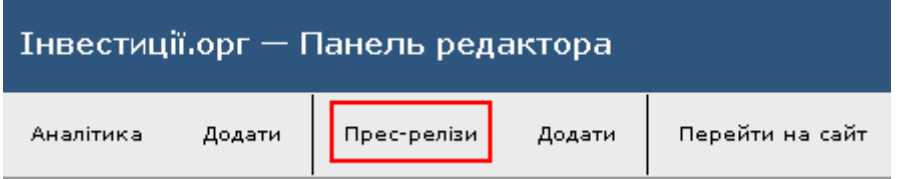

Для того, щоб додати прес-реліз необхідно натиснути на кнопку «Додати»:

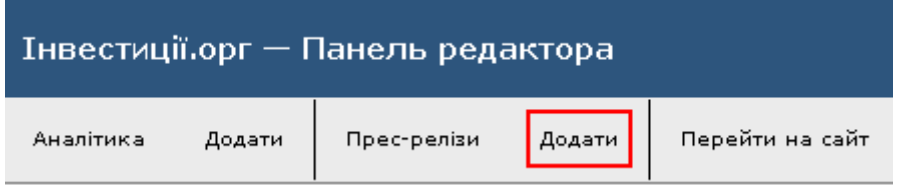

При натисканні кнопки «Додати» Ви потрапляєте у «Панель редактора» де необхідно заповнити усі вказані поля:

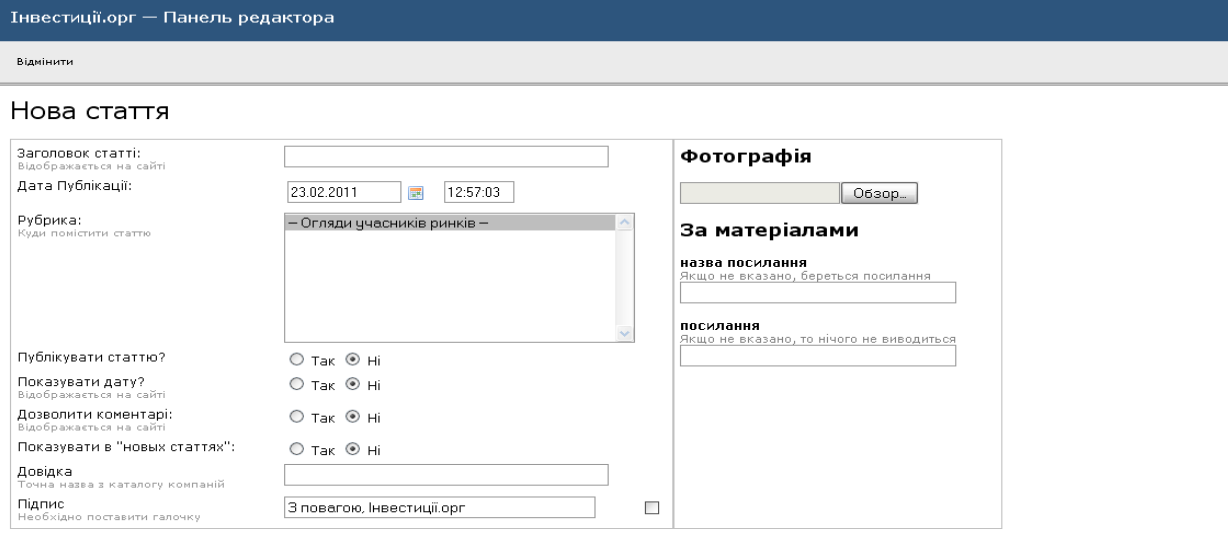